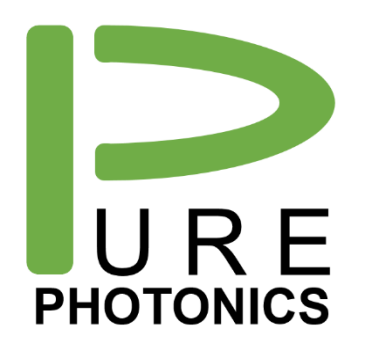

# PPEB075 Operating Guide

Application note: ICR operating board

The PPEB075 is developed to work with the Neophotonics ICR / micro-ICR and the Neophotonics daughterboard. It provides a serial programming interface to control the ICR from within automated test setups.

Included features:

- Individual power supply for each TIA with enable/disable
- Read out of current on each photo-diode (9)
- Auto-ranging or manual ranging of the photo-current detection

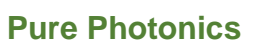

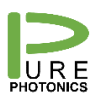

#### 1. Contents

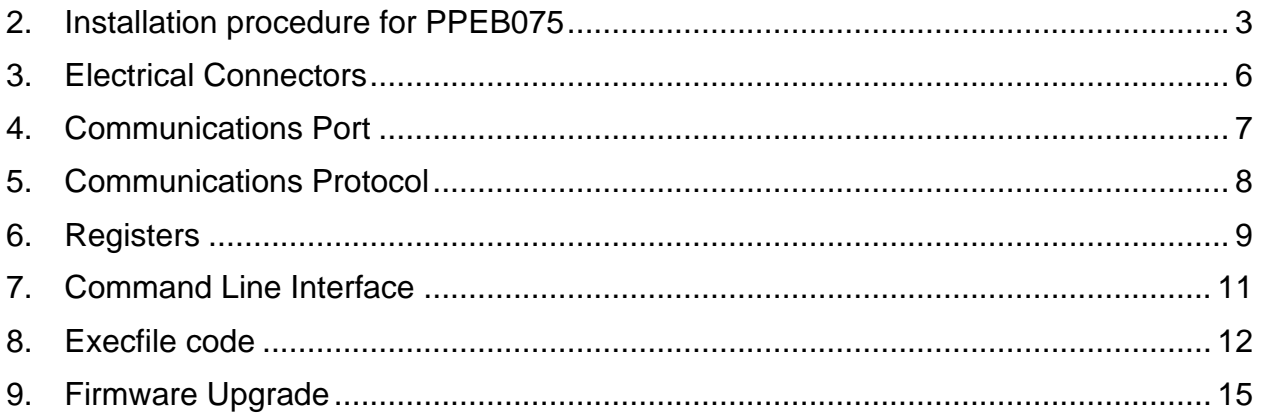

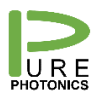

# <span id="page-2-0"></span>**2. Installation procedure for PPEB075**

The original Neophotonics daughterboard is shown below (micro-ICR).

• Remove the 4 hex screws on the top of the board and keep them

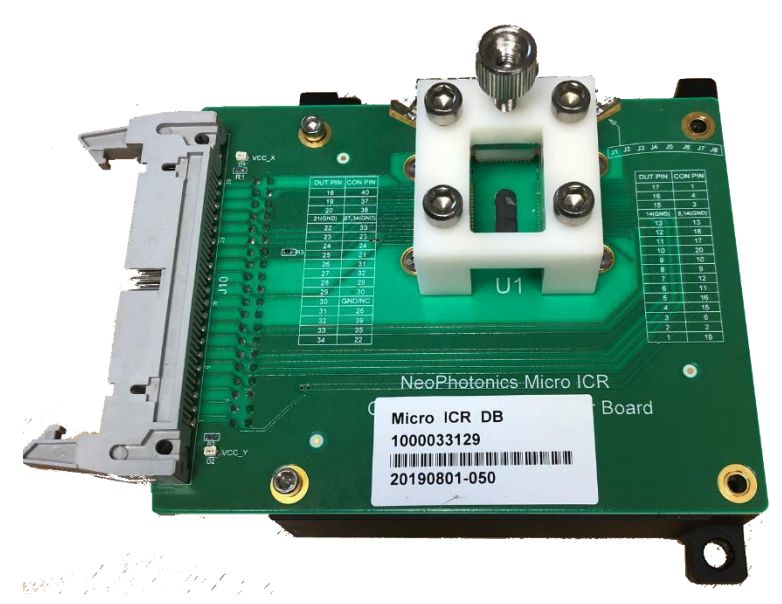

• Replace them with the 1.5 inch long hex standoffs

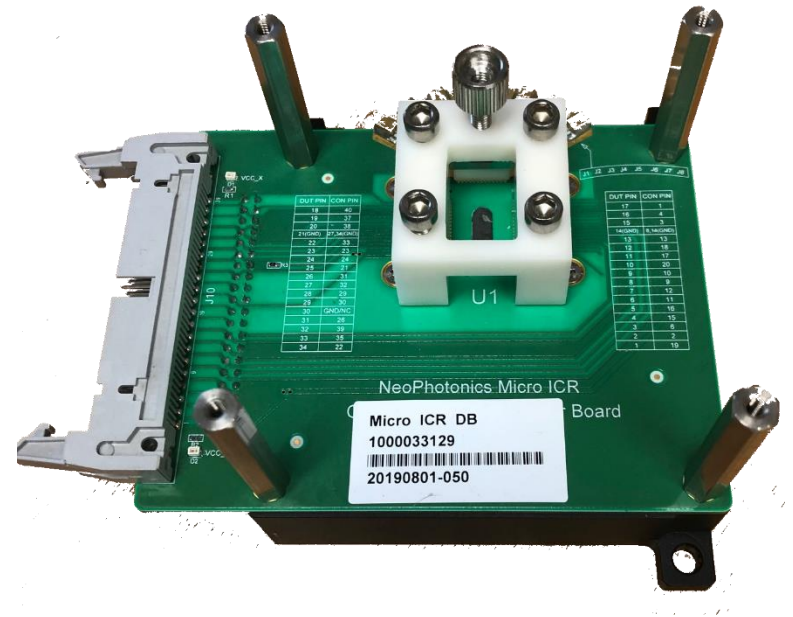

• Remove the pyrex holder for the (micro-ICR)

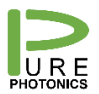

**Pure Photonics** Confidential

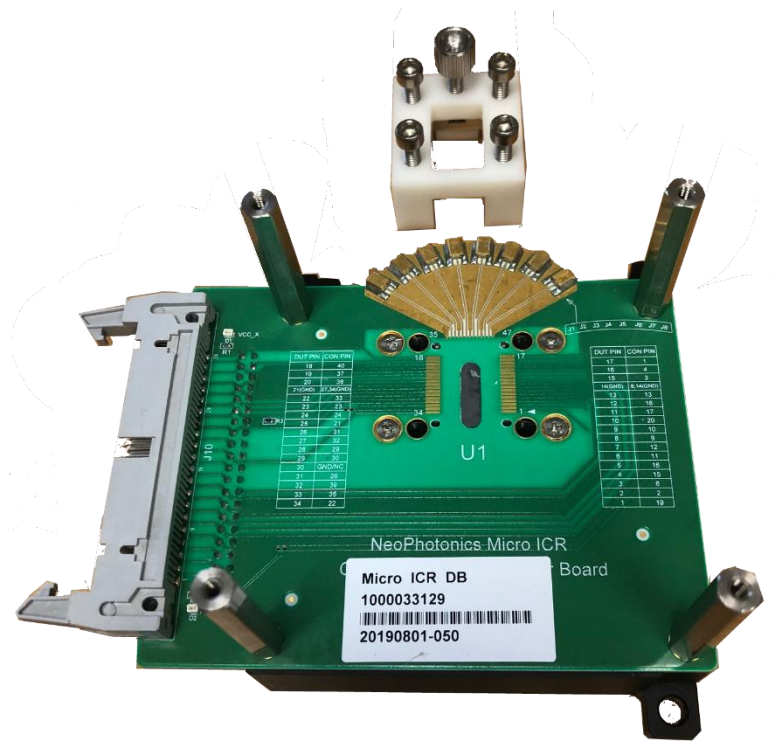

• Install the (micro-)ICR

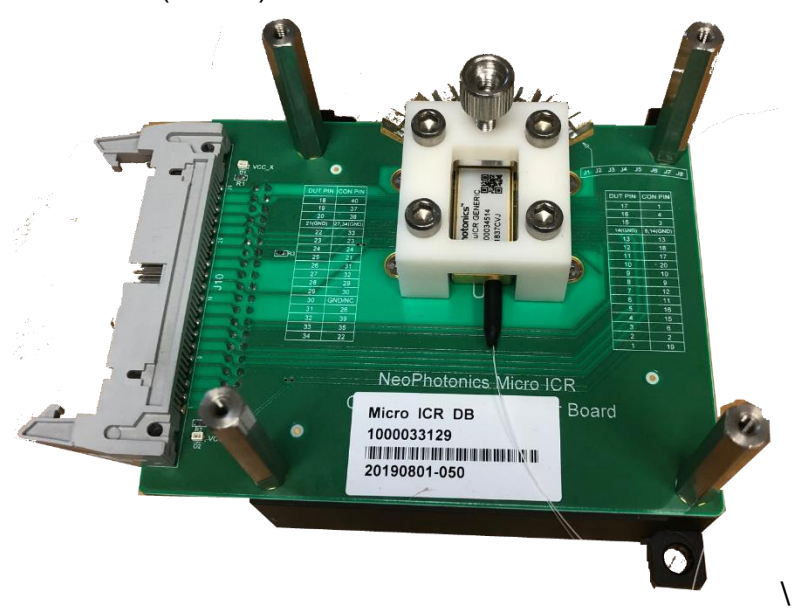

• Install the PPEB075 board on the stand-offs and use the 4 hex screws that were removed in the first step

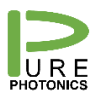

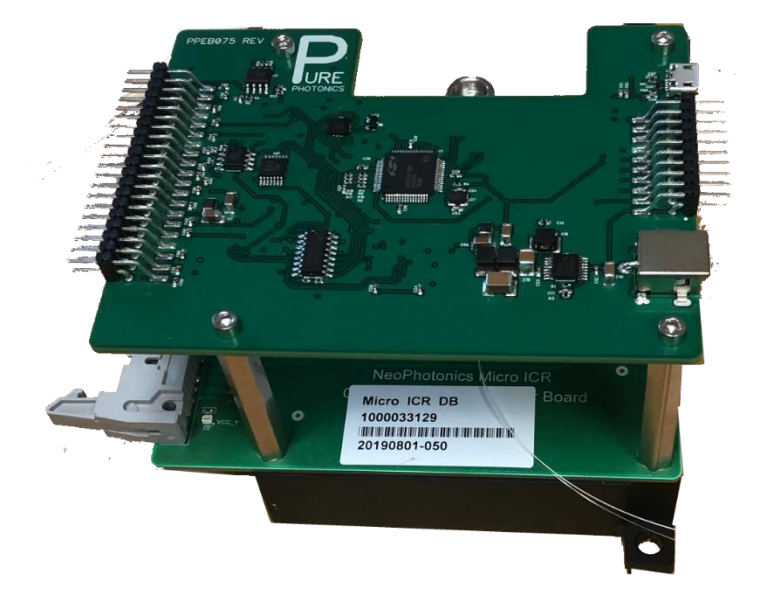

• Install the ribbon cable, USB connector (needs to be done before the power plug is inserted) and the power plug

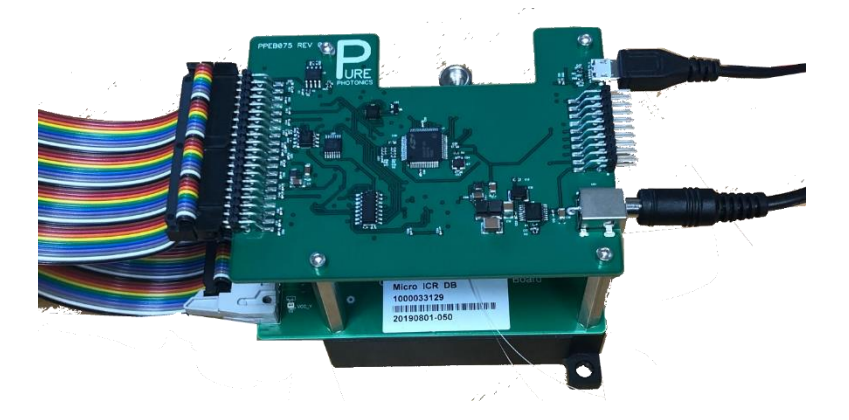

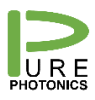

# <span id="page-5-0"></span>**3. Electrical Connectors**

The board has 2 IDC connectors

• 40 pin connector to connect to ICR

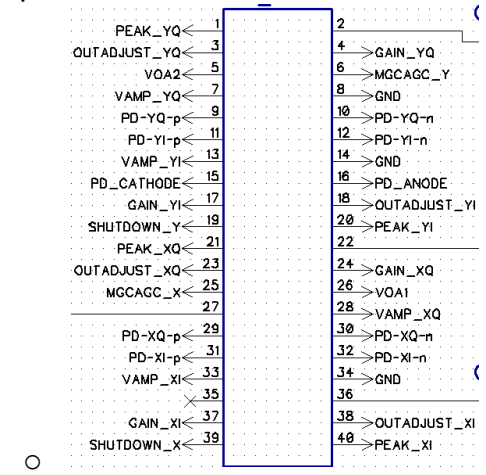

• 20 pin connector to connect to customer system (operation possible without using this)

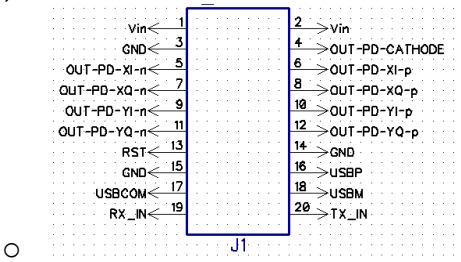

In addition, there is a barrel plug power supply (**make sure that either the pins on the 20 pin connector are connected or this barrel plug. Never connect two power supplies**) with input voltage requirement 10-25V. Typical power consumption is less than 2W.

And there is a micro-USB communications port.

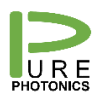

#### <span id="page-6-0"></span>**4. Communications Port**

The ICR communications goes over the micro-USB interface. When connected to a computer the interface will install as a serial port (FTDI VCP – Virtual COM Port - driver required, if not already installed on computer).

The USB interface can be alternatively controlled through the pins on the input connector or can be overruled completely by a LVTTL RS-232 interface through the input connector. In either case, care needs to be taken that only 1 interface is connected at any time, to prevent contention.

The standard USB interface is not optimized for serial communications on the RS-232 interface. Due to differences in protocol and optimization algorithms for the USB port, it installs with non-optimal settings. For most operations, this is not a problem, however for a firmware upgrade a proper configuration is required.

We recommend to make the below changes when the USB interface gets registered. On every computer this is only needed once for each USB interface/device.

- a. Open the 'Windows Control Manager'
- b. Open 'Hardware and Sound'
- c. Open 'Device Manager'
- d. Find the COM ports
- e. Right-click the USB serial port and select 'Properties'
- f. Select the tab 'Port Settings' and click the 'Advanced' button
- g. **Set the latency timer value to 1msec.**
	- a. You can also select the COM-port designation here (we recommend port #  $(10)$ .
	- b. We recommend to set the 'USB transfer sizes' to the lowest possible setting (do this for both receive and transmit)
- h. Close the windows and start using the device

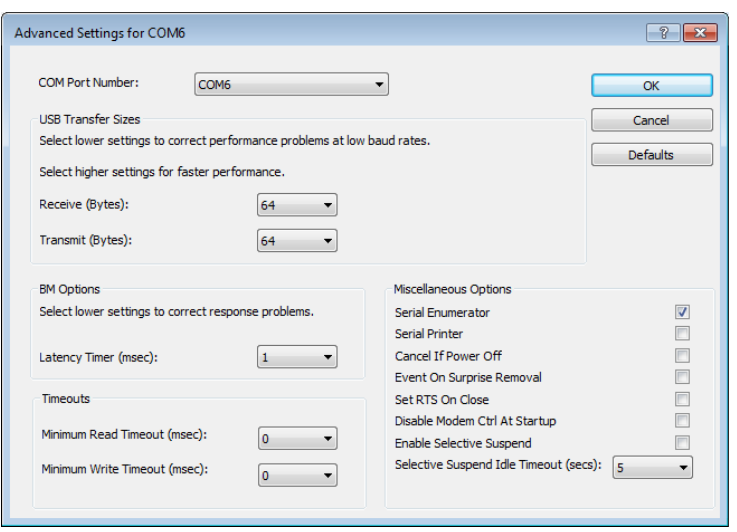

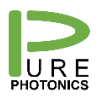

## <span id="page-7-0"></span>**5. Communications Protocol**

The communication with the device follows the definition from the OIF MSA for tunable lasers. Basically 4 bytes are sent per command and 4 bytes are returned (a strict handshake model).

The OIF document can be found at https://www.oiforum.com/wpcontent/uploads/2019/01/OIF-ITLA-MSA-01.3.pdf.

The user to module command is defined as below (more details in MSA, section 8 and 9):

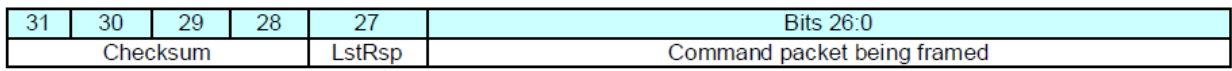

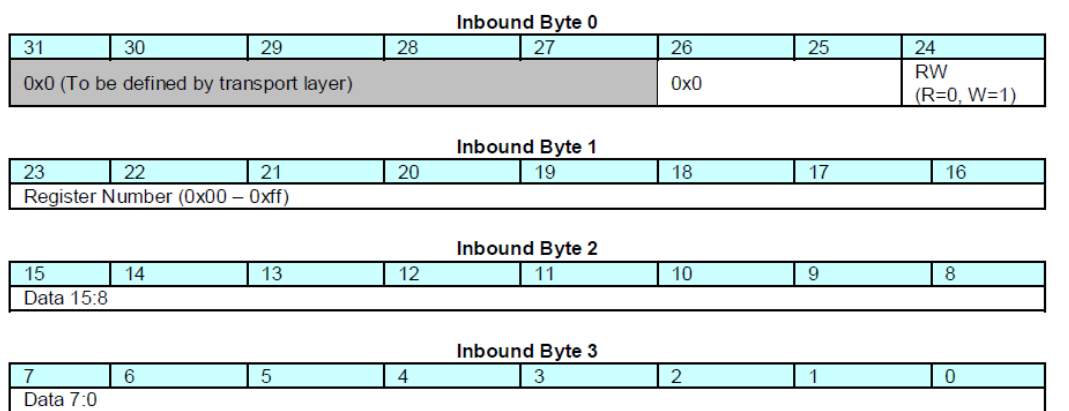

The module to user command is defined as below (more details in MSA, section 8 and 9)

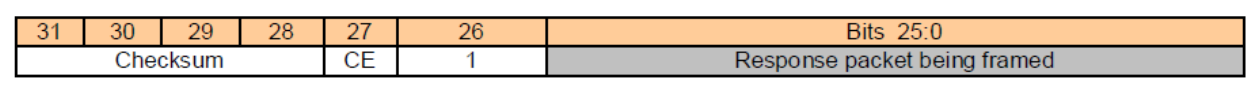

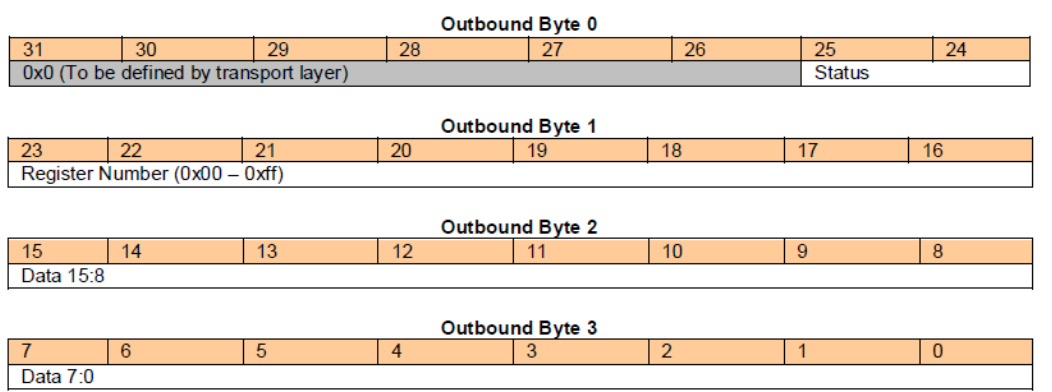

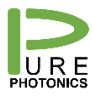

#### <span id="page-8-0"></span>**6. Registers**

The following 'tunable laser' registers are available on the PPEB075

- 0x01 DevType
- 0x02 MFGR
- 0x03 Model
- 0x04 SerNo
- 0x06 Release
- 0x08 GenCfg
- 0x09 AEA-EAC
- 0x0A AEA-EA
- 0x0B AEA-EAR
- 0x0d IOCap
- 0x0E EAC
- 0x0F EA
- 0x10 EAR
- 0x13 LstResp
- 0x14 DLConfig
- 0x15 DLStatus
- 0x33 MCB

The following Registers are specific for the ICR Control

- 0x80 Enable/Disable TIA
- 0x81 Photo-diode mode (automatic/manual)
- 0x82 Photo-diode reading
- 0x83 ACG-MCG
- 0x84 Output Adjust setting
- 0x85 Gain Setting
- 0x86 Shutdown
- 0x87 Peak Voltage
- 0x88 VOA Setting
- 0x89 TIA current

The registers are described in more detail on the next page:

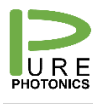

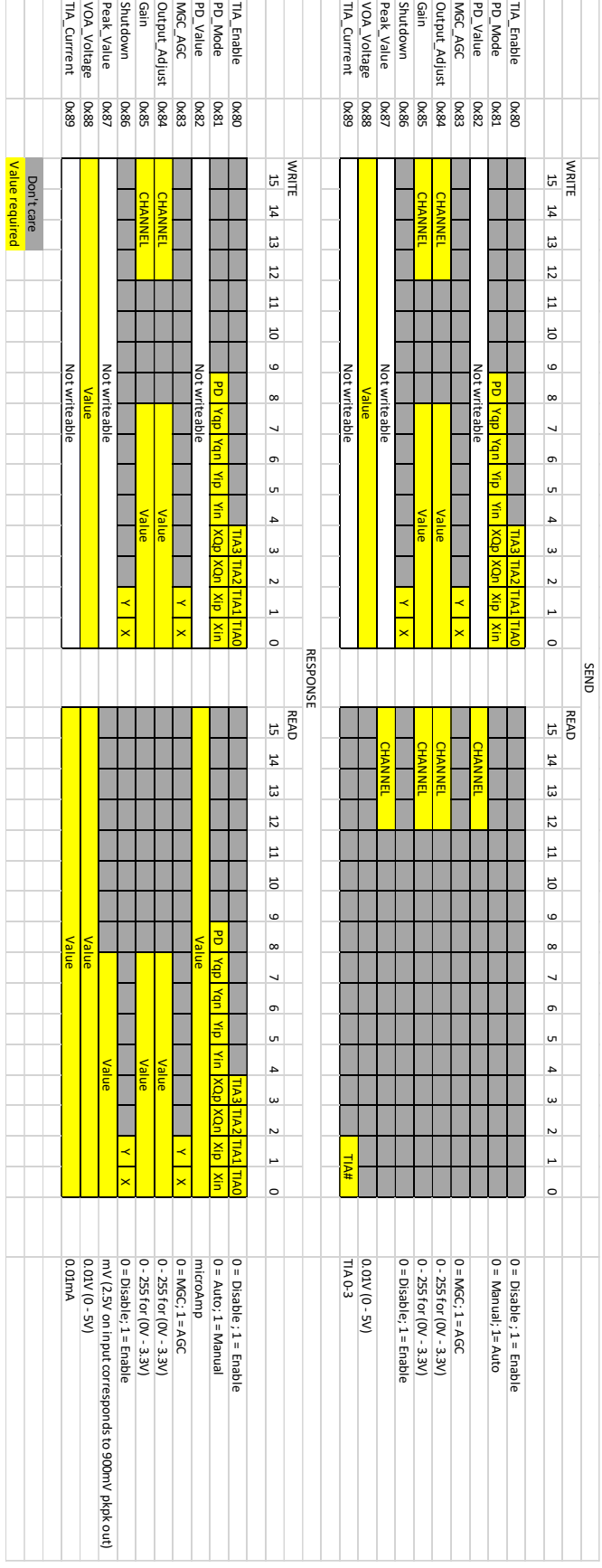

# <span id="page-10-0"></span>**7. Command Line Interface**

The CLI is available for download on the Pure Photonics webside (under support). This program allows for command line communication with the ICR evaluation board. A special script is made available to implement the specific ICR command

The specific commands for the ICR can be loaded by saving the 'ICR.py' file in the CLI directory and then running the command execfile('ICR.py'). The code for the file is in the next section.

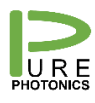

### <span id="page-11-0"></span>**8. Execfile code**

readpacket=None writepacket=None connected=False

```
def ICRConnect(port=1,baudrate=9600):
   global readpacket,writepacket,connected
   it.connect(port,baudrate)
   it.mcb()
   readpacket=it.toModulePacket()
   it.mcb()
   writepacket=it.toModulePacket()
   writepacket.buffer('\x11\x81\x00\x00')
   connected=True
def ICRDisconnect():
   global connected
   it.disconnect()
   connected=False
def ICRTIA(value=-1):
   if not(connected):
      print 'Not connected'
      return
   if value==-1:
      readpacket.register(0x80)
      test=it.packet(readpacket)
      return test.data()
   else:
      writepacket.register(0x80)
      writepacket.data(value&0x000f)
      it.packet(writepacket)
def ICRPDMode(value=-1):
   if not(connected):
      print 'Not connected'
      return
   if value==-1:
      readpacket.register(0x81)
      test=it.packet(readpacket)
      return test.data()
   else:
      writepacket.register(0x81)
      writepacket.data(value&0x01ff)
      it.packet(writepacket)
```
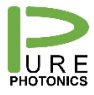

```
def ICRPDValue(ch=0):
   if not(connected):
      print 'Not connected'
      return 
   readpacket.register(0x82)
   readpacket.data(ch&0x0f)
   test=it.packet(readpacket)
   return test.data()
def ICRMGCAGC(value=-1):
   if not(connected):
      print 'Not connected'
      return
   if value==-1:
      readpacket.register(0x83)
      test=it.packet(readpacket)
      return test.data()
   else:
      writepacket.register(0x83)
      writepacket.data(value&0x0003)
      it.packet(writepacket)
def ICROutputAdjust(ch=0,volts=-1):
   if not(connected):
      print 'Not connected'
      return
  if volts==-1:
      readpacket.register(0x84)
      readpacket.data(ch*256*16)
      test=it.packet(readpacket)
      return test.data()*3.3/256
   else:
      if volts>3.3:volts=3.3
      writepacket.register(0x84)
      writepacket.data(ch*256*16+int(256*volts*1.0/3.3))
      it.packet(writepacket) 
def ICRGain(ch=0,volts=-1):
   if not(connected):
      print 'Not connected'
      return
   if volts==-1:
      readpacket.register(0x85)
      readpacket.data(256*16*ch)
      test=it.packet(readpacket)
      return test.data()*3.3/256
```
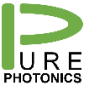

```
 else:
      writepacket.register(0x85)
      if volts>3.3:volts=3.3
      writepacket.data(ch*256*16+int(256*volts*1.0/3.3))
      it.packet(writepacket)
def ICRShutdown(value=-1):
   if not(connected):
      print 'Not connected'
      return
  if value== -1:
      readpacket.register(0x86)
      test=it.packet(readpacket)
      return test.data()
   else:
      writepacket.register(0x86)
      writepacket.data(value&0x03)
      it.packet(writepacket)
def ICRPeakV(ch=0):
   if not(connected):
      print 'Not connected'
      return
   readpacket.register(0x87)
   readpacket.data(ch*256*16)
   test=it.packet(readpacket)
   return test.data()
def ICRVOA(value=-1):
   if not(connected):
      print 'Not connected'
      return
   if value==-1:
      readpacket.register(0x88)
      test=it.packet(readpacket)
      return test.data()
   else:
      writepacket.register(0x88)
      writepacket.data(value)
      it.packet(writepacket)
```
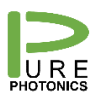

## <span id="page-14-0"></span>**9. Firmware Upgrade**

The Command Line Interface is a tool to directly access the registers of the tunable laser. The CLI is available for download on the Pure Photonics website, under the download section. The zip file needs to be downloaded and extracted to a separate directory. In the directory there will be a .exe file to run the program.

Use the following sequence to perform firmware upgrade:

- it.connect(1,9600)
	- o The first parameter is the COM port number. This may vary dependent on your configuration
	- o The second parameter is the current baudrate of the device. Most devices start up with baudrate 9600
- *it.release()* 
	- o make sure that you get a response here. If not, something is seriously wrong and more trouble shooting is required. Contact Pure Photonics.
	- $\circ$  If the response is FW 0.0.0, then the temporary firmware version is active, indicating that the previous firmware upgrade did not terminate as intended.
- it.baudrate(115200)
	- o 115200 is the highest available baudrate, resulting in the fastest upgrade
- it.upgrade('application',r'c:\.....\.....ray')
	- $\circ$  The item within parenthesis is the path to the .ray file that you wish to upload

After completion of the upgrade the interface will say: '*Seconds elapsed 140. Init\_Run OK'.*